## **The BCG vaccine is given to babies to protect them from tuberculosis**

# **TB, BCG and your baby**

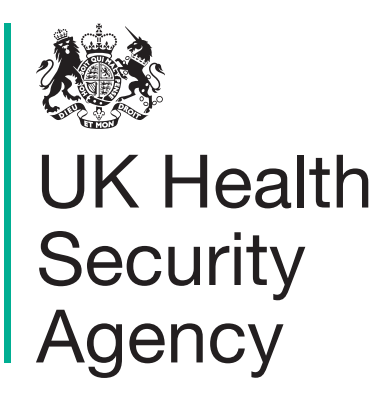

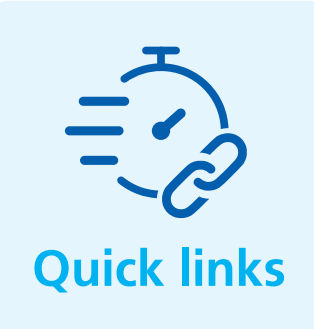

**You can scan the leaflet below, or ask for a paper copy of the leaflet, if you cannot scan a digital version.**

© Crown copyright 2022. Product code: TBQR1. UK Health Security Agency Gateway number: 20211430. 15K APR 2022 (APS) paper copies of all the leaflets above are available to order. You can order and download more resources for pregnant women and infants here at Health Publications website: https://www.healthpublications.gov.uk/Home.html or call 0300 123 1002

#### **Bengali**

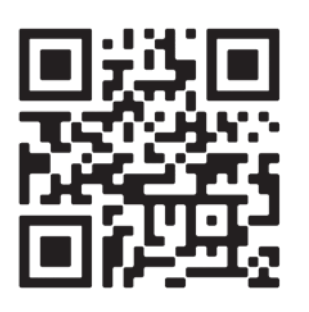

<https://qrco.de/tbcgBen>

#### **Farsi**

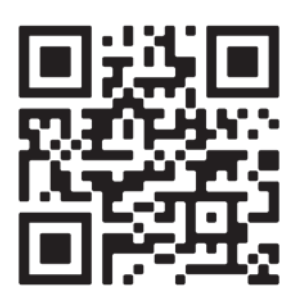

<https://qrco.de/tbcgfarsi>

## **Gujarati**

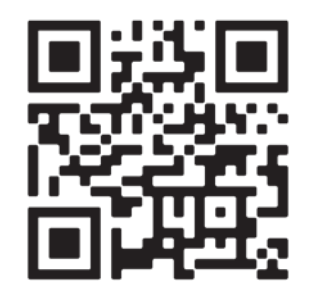

<https://qrco.de/tbcgGuj>

## **Pashto**

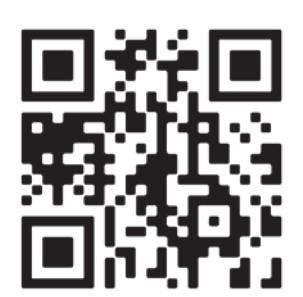

## **Somali**

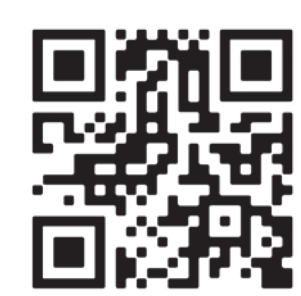

## **Tamil**

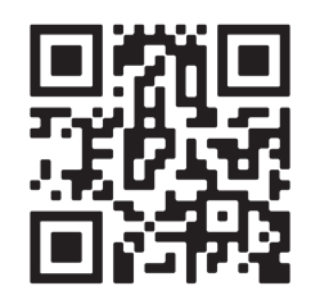

#### **Hindi**

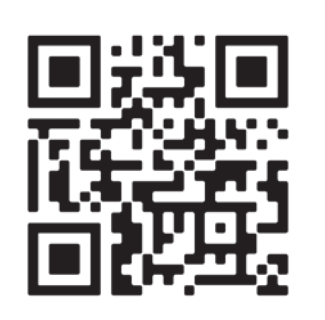

<https://qrco.de/tbcgHin>

<https://qrco.de/tbcgpas> <https://qrco.de/tbcgsom> <https://qrco.de/tbcgtam> **Ukrainian Urdu**

## **Nepali**

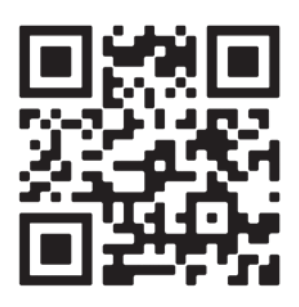

<https://qrco.de/tbcgnep>

## **Panjabi**

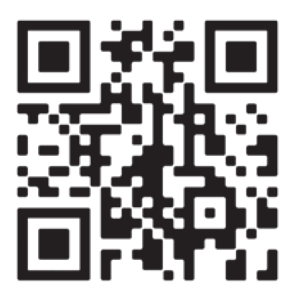

<https://qrco.de/tbcgpan>

<https://qrco.de/tbcguk>

<https://qrco.de/bcgur>

### **Instructions**

#### **Enter the web address into your phone or scan the QR code.**

You can then add an icon to the home screen of your phone. This enables you to click on the icon to go straight to the screening information, just like an app. Finding the add to home screen option depends on what phone you have and how old it is. If you need help, search online for what to do for your specific phone.

For newer iPhones, click on the share icon  $\hat{I}$  at the bottom of the screen. Scroll up or left and select add to home screen, then add.

For newer Android phones, click on the menu icon (3 dots $\frac{1}{2}$  or  $lines$  ). Select add to home screen, then add.

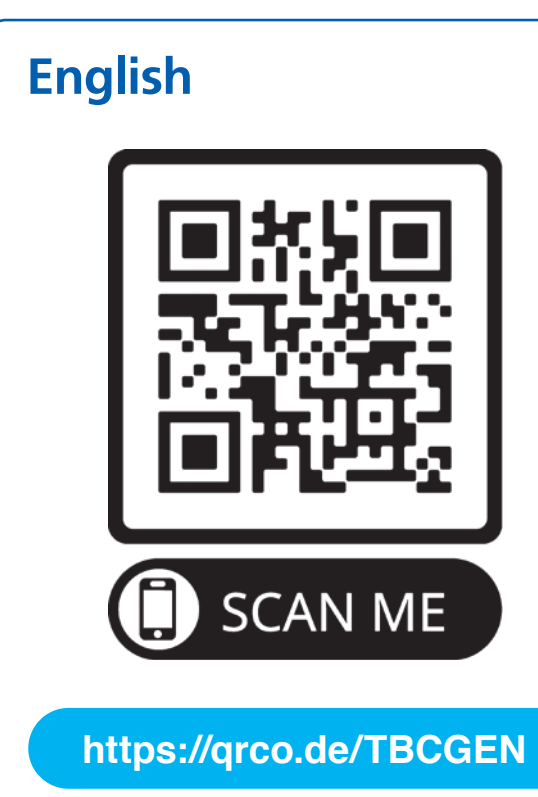